# **How to upgrade ECS4510 and ECS4620 loader version to extend the ECC (Error Correcting Code) support ?**

## **The version supports ECC(Error correcting code):**

ECS4510 Loader version 0.6.0.1 and above ECS4620 Loader version 0.3.2.1 and above

## **Environment and Preparation:**

- a. The ECS4620 or ECS4510 switch
- b. Windows PC(Win7, Win8 or Win10) with one Serial COM port and one RJ45 port
- c. Download and Unzip Script file (download it on Edge-Core Web Site) Script for ECS4510 series: *ECS4510-28T\_uboot\_upgrade\_v1.0.0.zip* Script for ECS4620 series: *ECS4620-28T\_uboot\_upgrade\_v1.0.0.zip*

## **Configuration: Modify config.ini**

- [serial] section: Serial COM port
- [tftp]section: tftp client and server's IP address tftp client is switch ECS4620 or ECS4510.

 $~\cdot$ 

tftp server is the PC that connect to the ECS4620 or ECS4510 ,and run the script.

#### Example:

The PC with Serial COM3 connects to the switch ECS4510-28T console port. And PC with IP address 192.168.2.150 connect to the switch ECS4510-28T port 1. Make sure the switch and PC are the same IP subnet.

*File: config.ini* [product] type = ECS4510-28T

[serial] port = COM3

[tftp] client = 192.168.2.20 server = 192.168.2.150 #### **How to check Serial COM port on the PC?**

*In Device Manager (Start -> Run -> devemgmt.msc)*

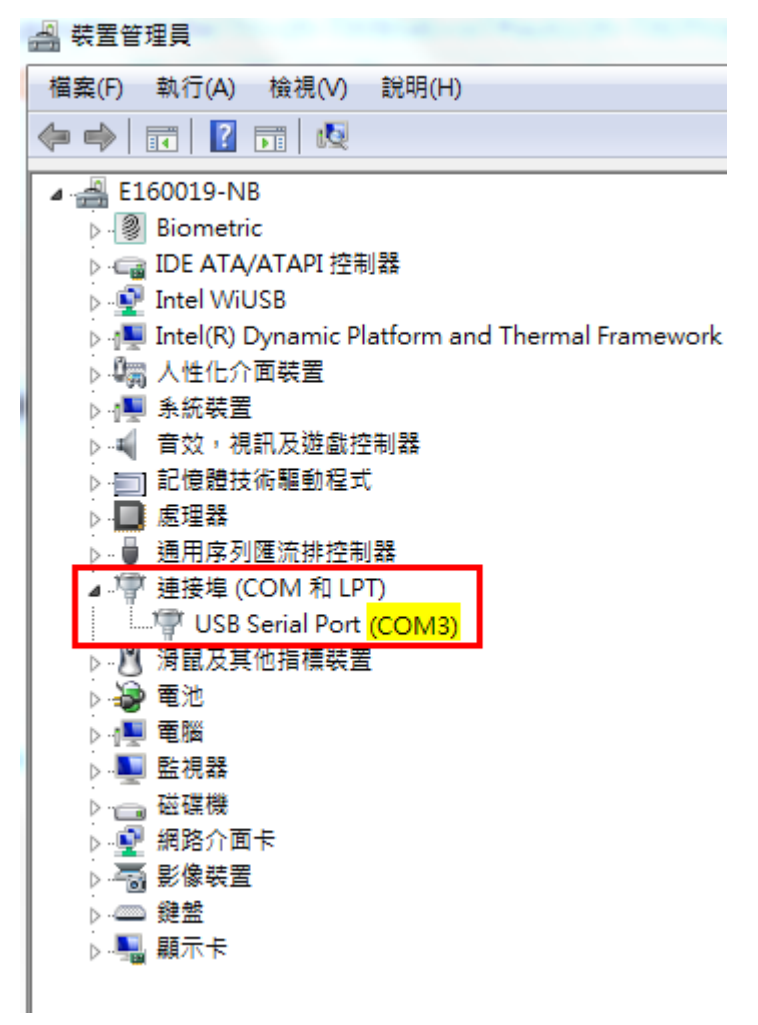

#### **Caution**:

- a. Before running the script, please turn OFF all the terminal on the PC and power OFF the Switch.
- b. Please make the firewall to allow the TFTP service in order to upgrade successfully

#### **Upgrade loader:**

**Step 1: Run the script "uboot\_upgarde.exe".**

- In CMD(Start -> Execute -> cmd.exe) , enter into the program's folder

 - Run uboot\_upgrade.exe and .\tftpd32.452\tftpd32.exe will execute automatically

ex:

C:\ECS4510\_uboot\_upgrade\_v0.0.1>uboot\_upgrade.exe

- Turn on the power for switch

#### **Step 2: Power ON the switch**

After upgrade, uboot\_upgrade.exe will close by itself.

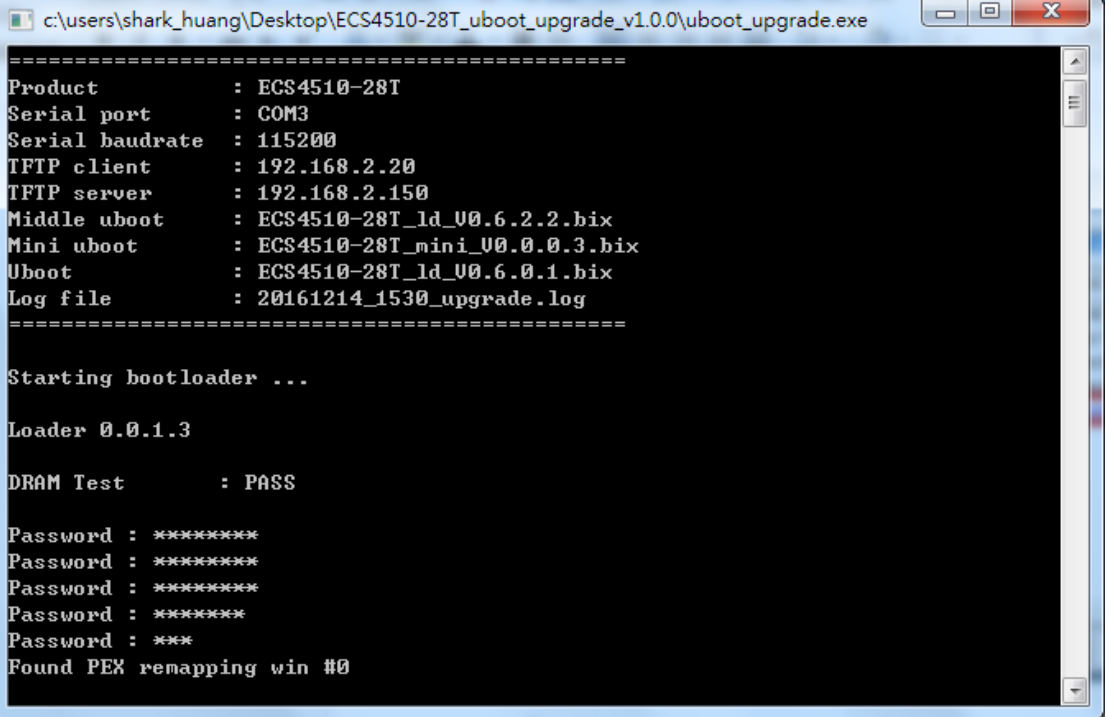

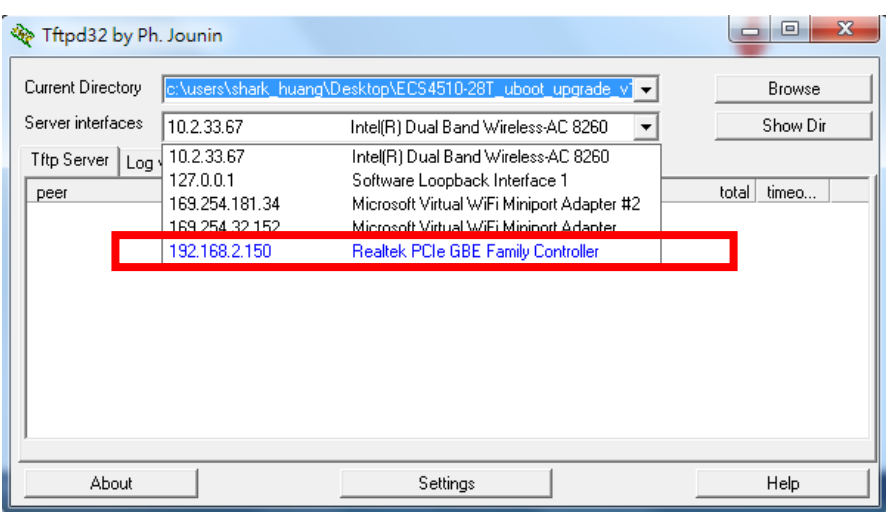

## If it fails to upgrade, please send your request and log file to

## [support@edge-core.com](mailto:support@edge-core.com)

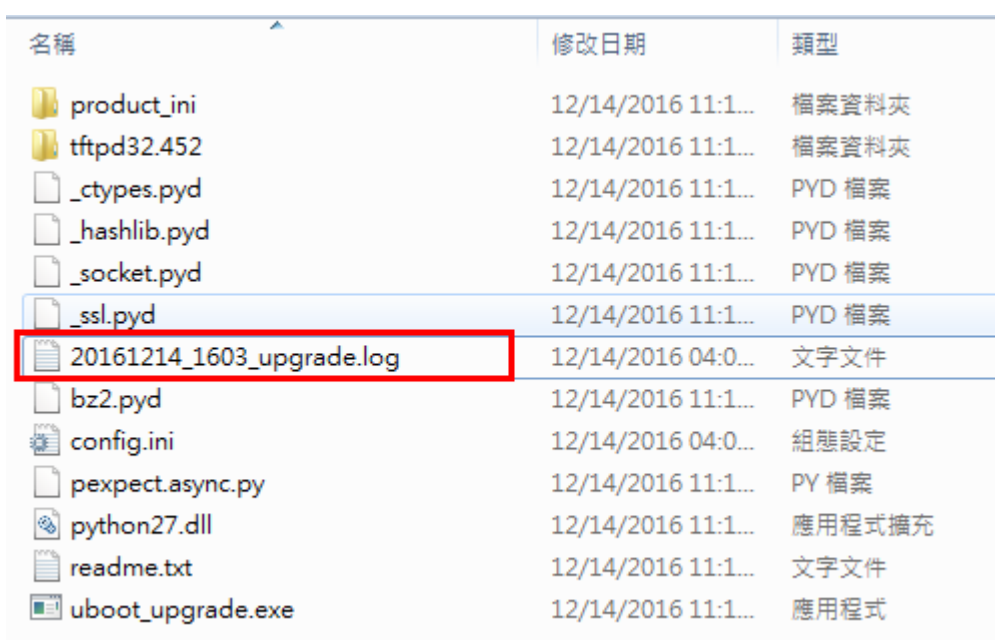